# **Disabilitare il risparmio energetico per CamAps FX**

Gestione delle impostazioni di alimentazione dei dispositivi Android e ottimizzazione delle applicazioni

Questa guida spiega come disabilitare il risparmio energetico e come abilitare il funzionamento in background dell'app CamAps FX ma può essere usata per tutte le applicazioni impegnate nella gestione del monitoraggio della glicemia: xDrip, Dexcom, Libre, Medtronic, Follow, per gli orologi: l'app Wear Os (orologi Android Wear), WatchDrip, Zepp, Mifit, Fitbit, ecc.

Poiché non abbiamo accesso a tutti i dispositivi con Android 6 e versioni successive, vorremmo sottolineare che queste impostazioni potrebbero essere visualizzate in modo diverso a seconda del telefono.

1. Impostazioni di Android. Purtroppo varia da telefono a telefono…

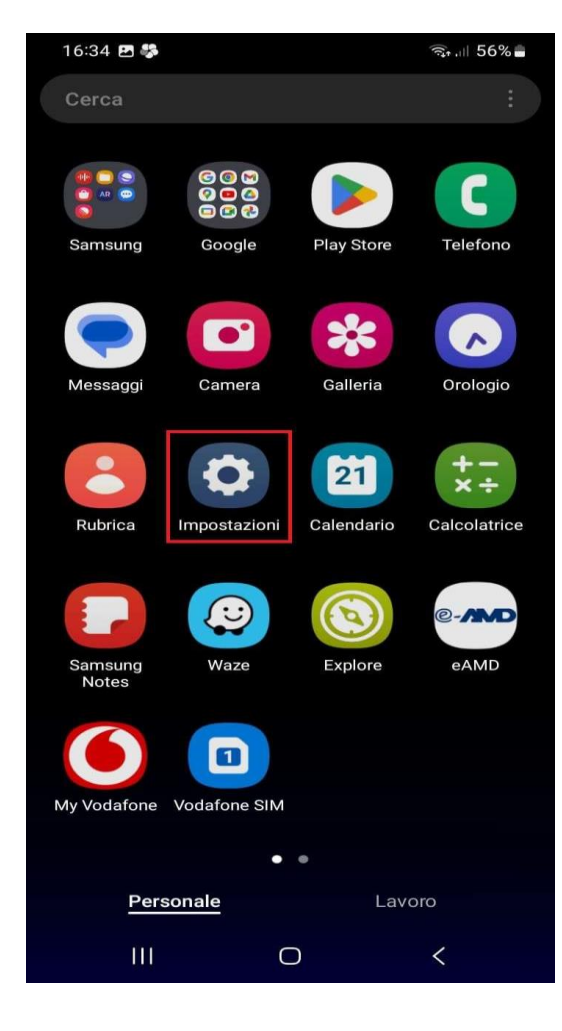

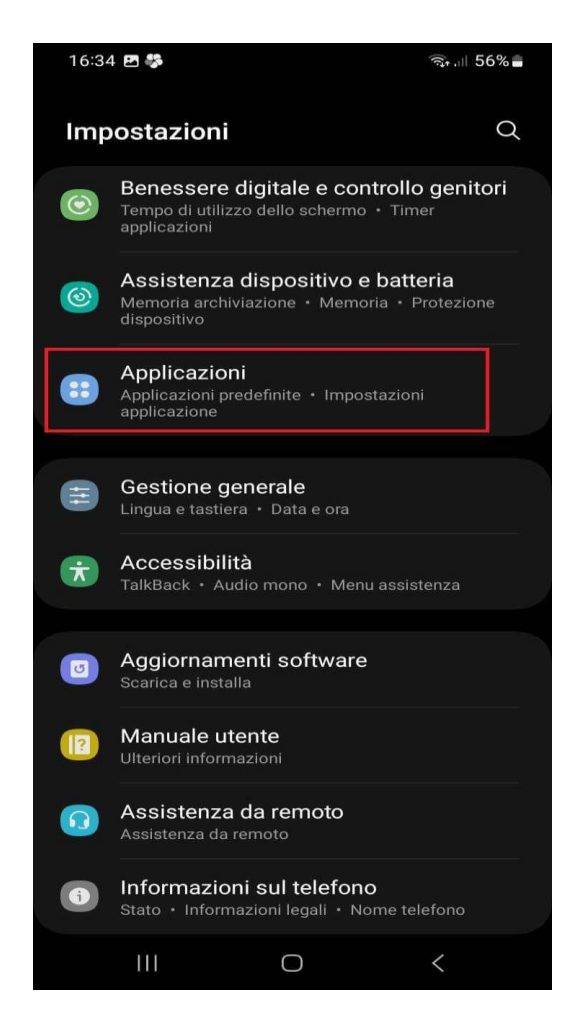

Seleziona l'app che ti interessa: xDrip, Dexcom, Libre, Medtronic, Dexcom Follow, applicazioni per gli orologi WatchDrip, Zepp, Mifit, Fitbit, ecc.

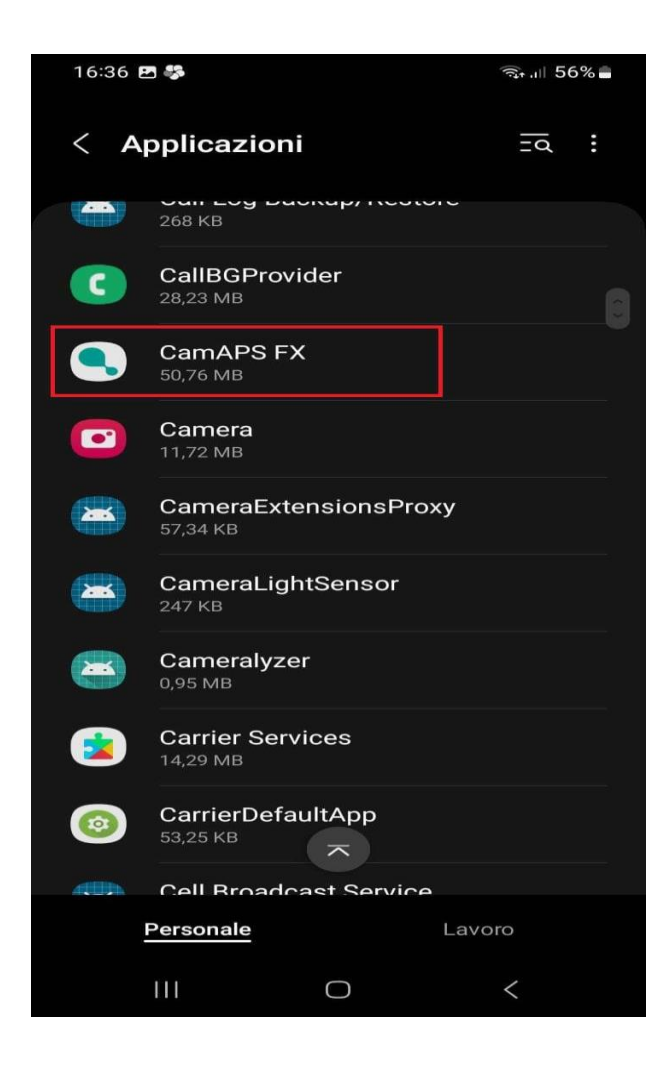

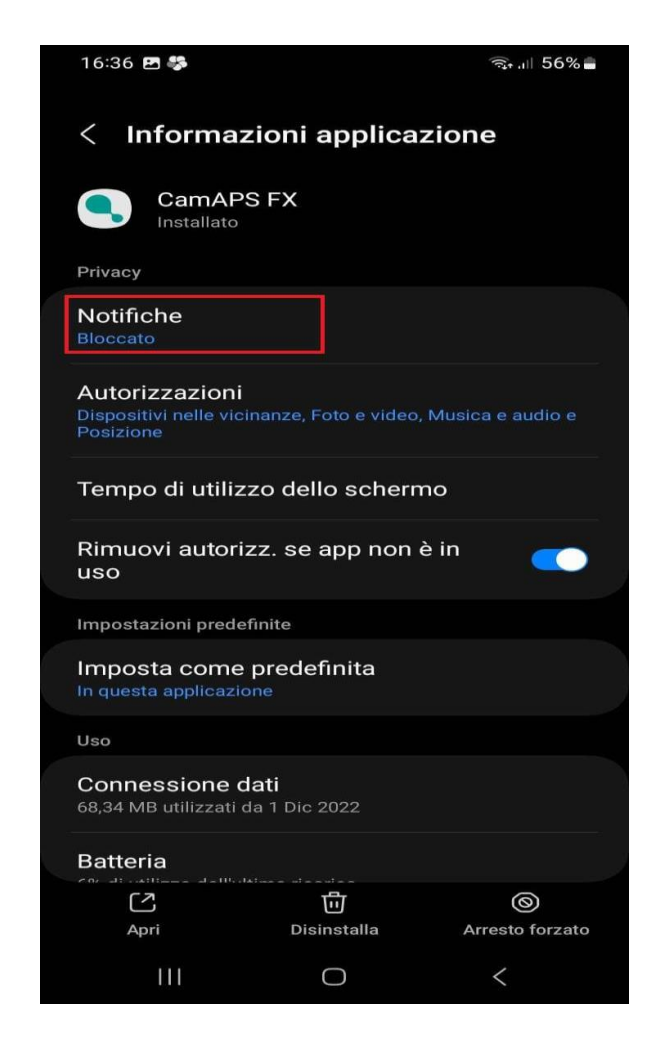

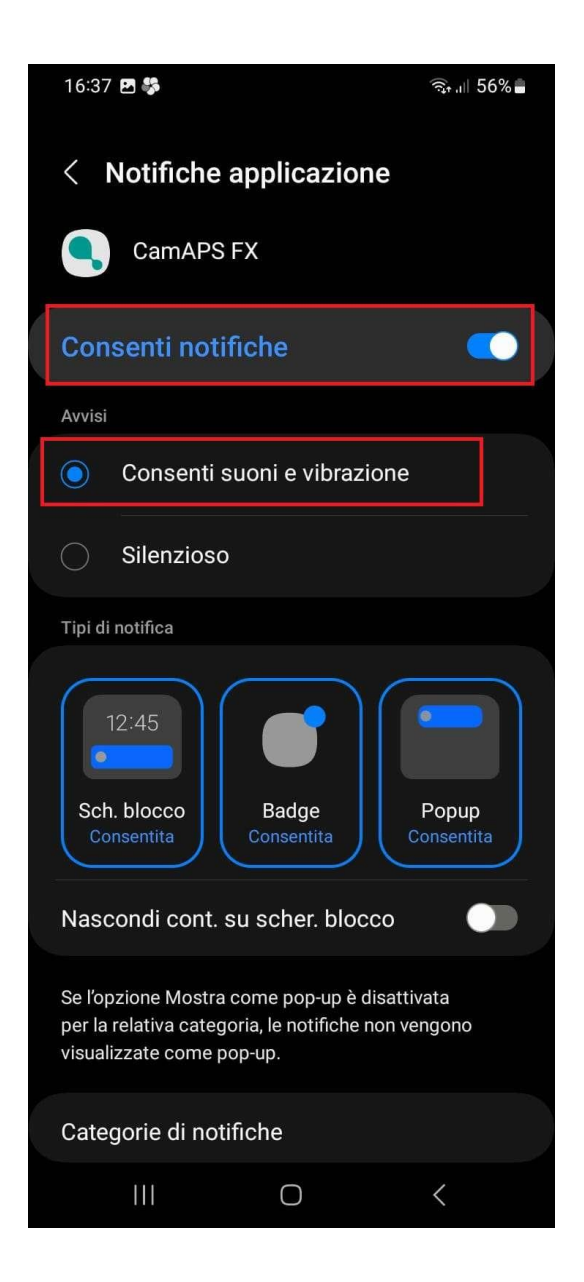

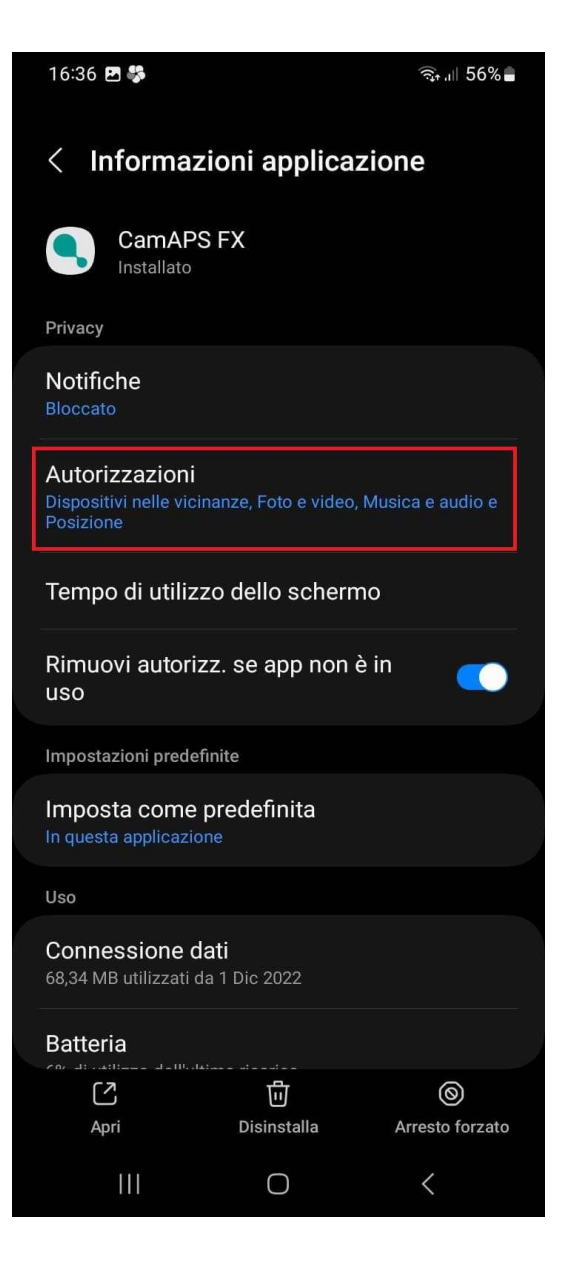

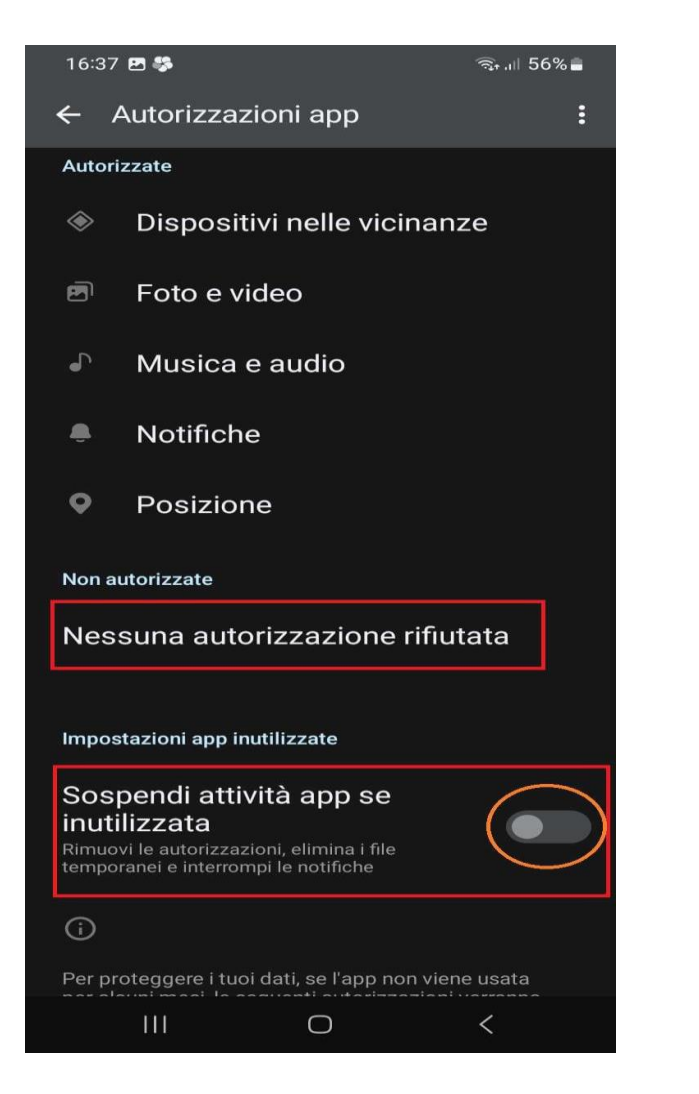

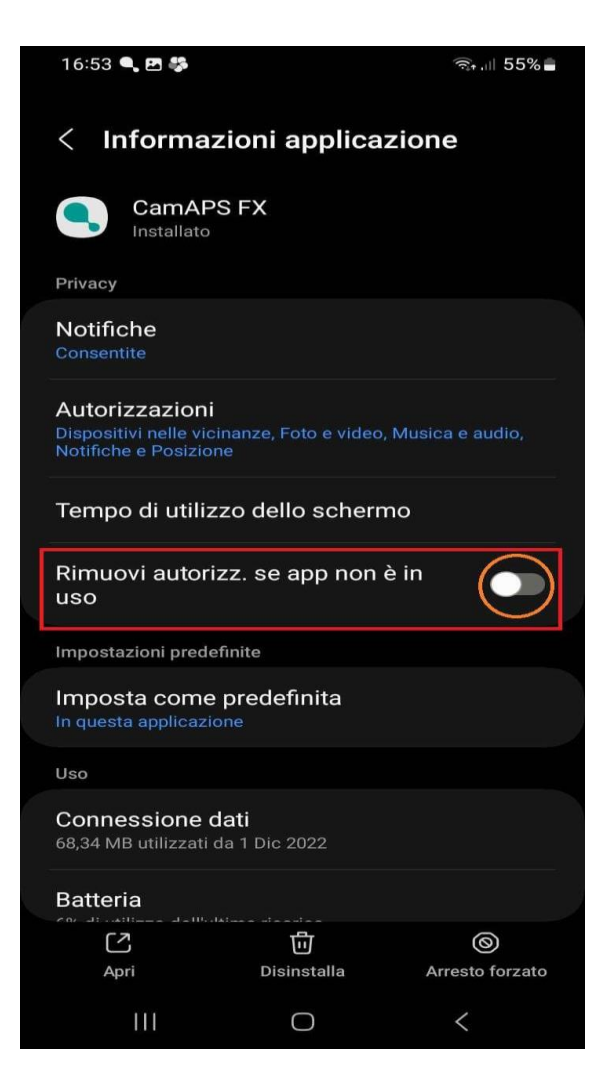

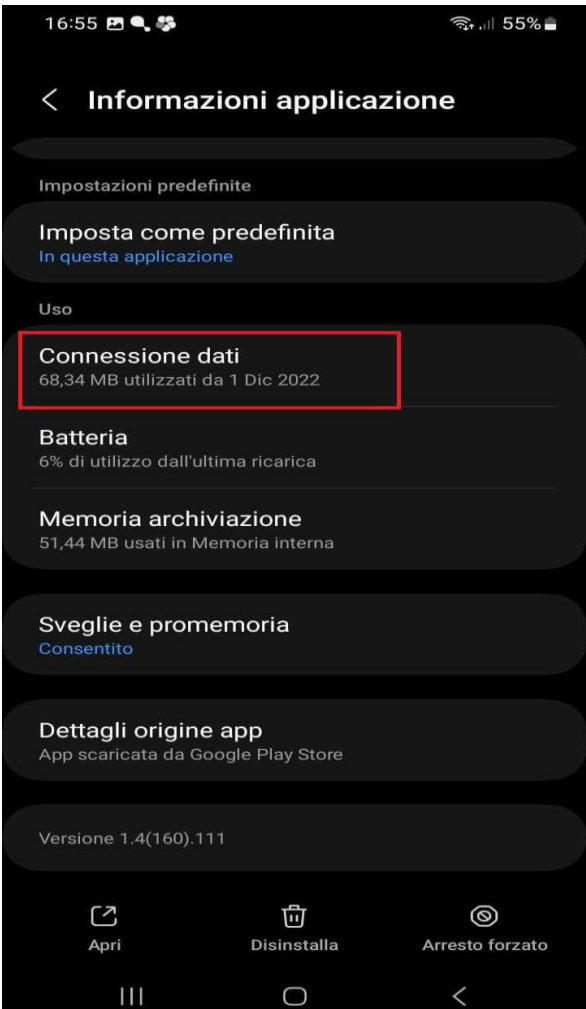

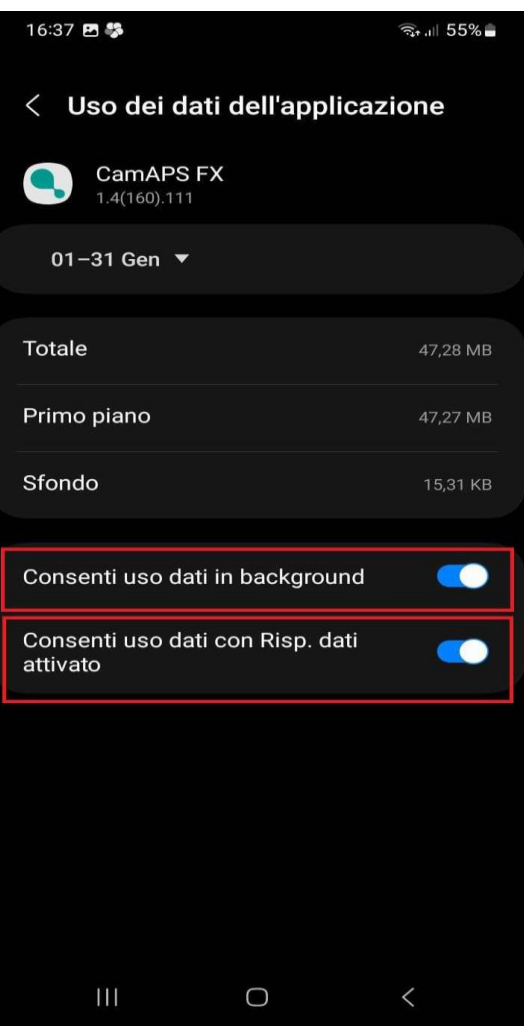

## Non deve essere ottimizzato. Tutte le app che servono non devono essere ottimizzate.

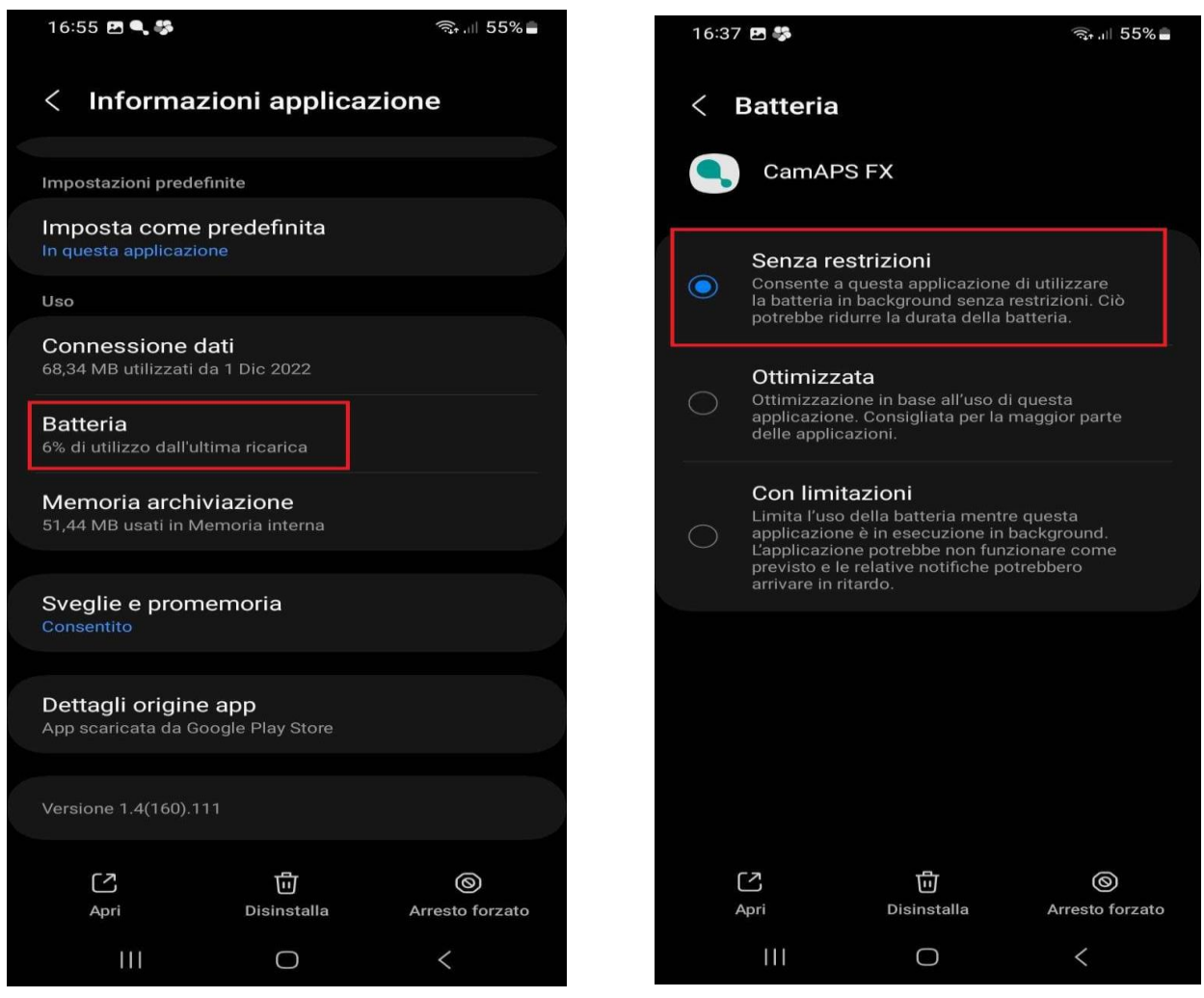

### 2. xDrip

Per xDrip+ devi verificare, cambiare e rimettere le impostazioni anche se già sono giuste

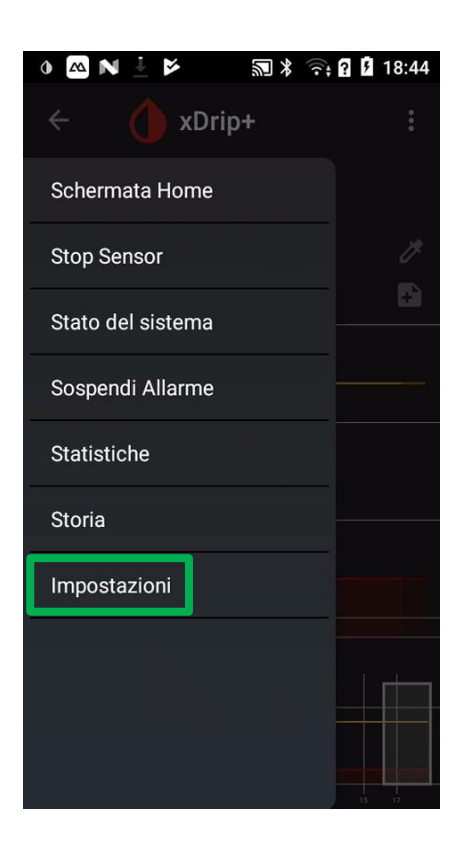

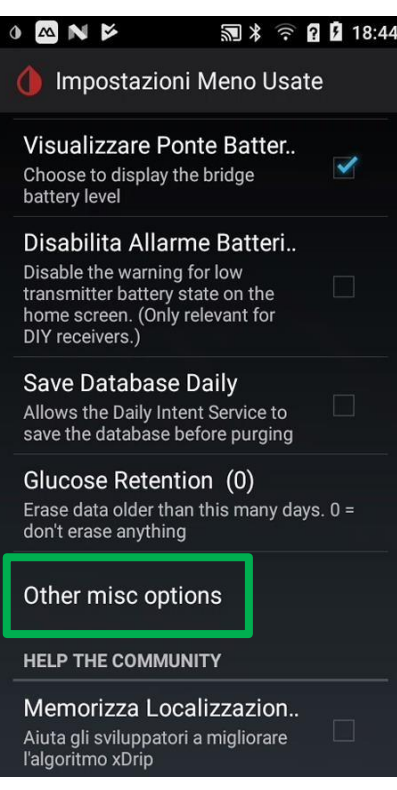

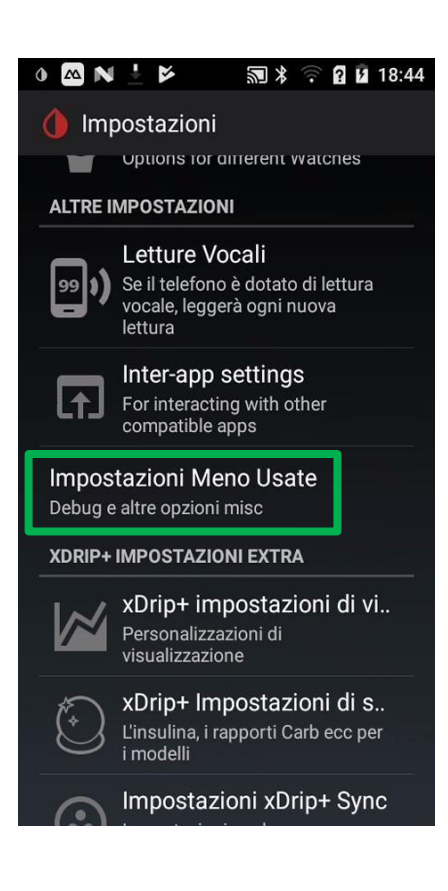

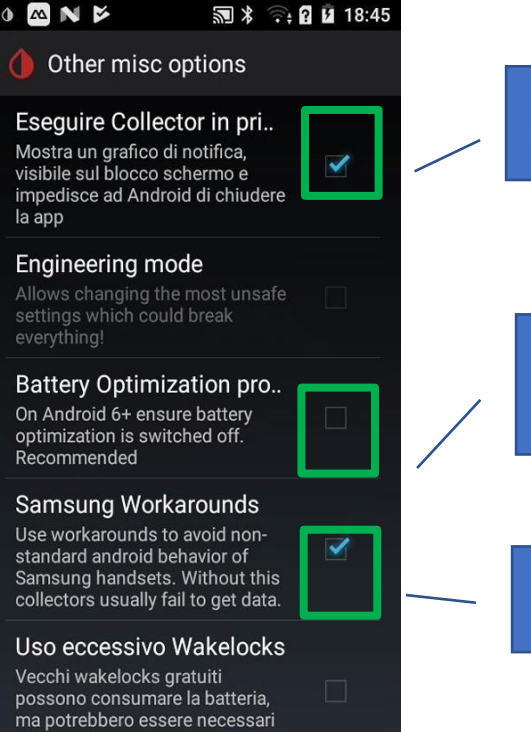

per NightWatch o Android Wear

Togliere e rimettere Deve essere abilitato

> Attivare e togliere **Non** deve essere abilitato

#### Togliere e rimettere Deve essere abilitato

#### Adesso serve controllare il Bluetooth.

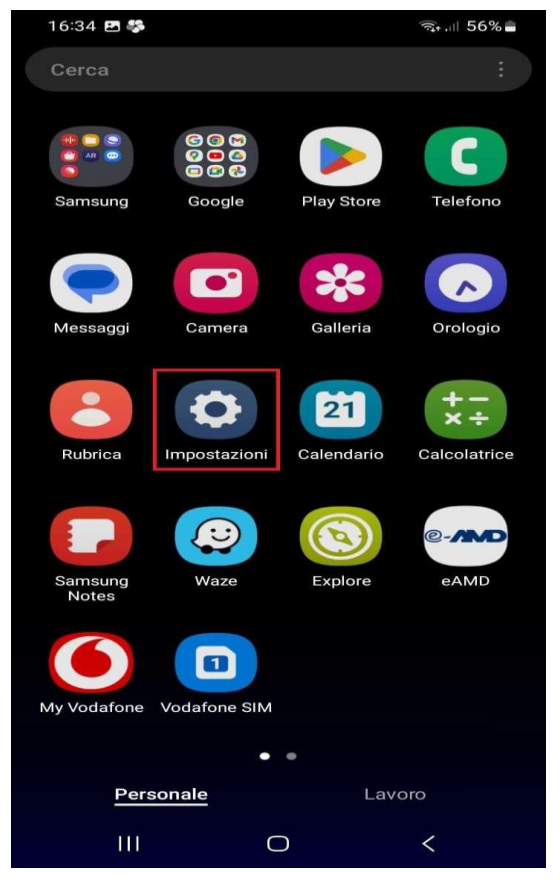

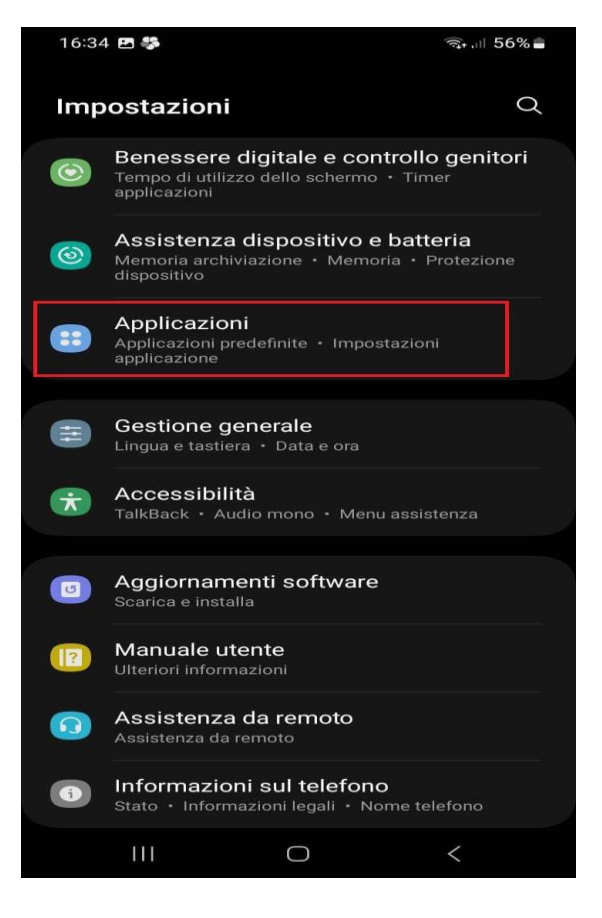

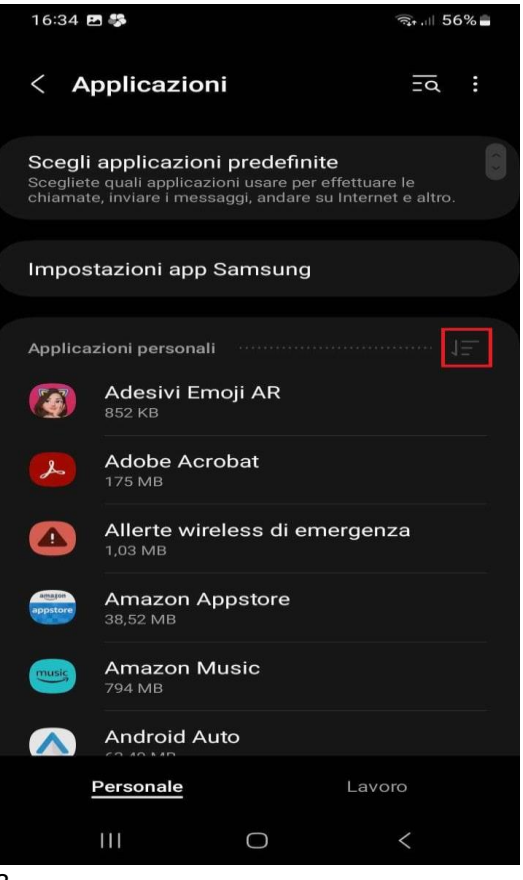

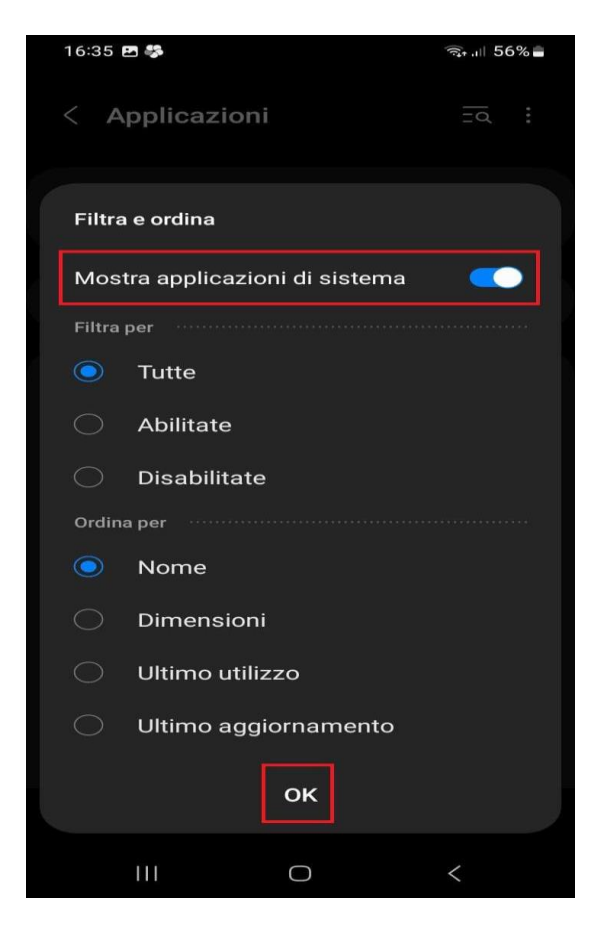

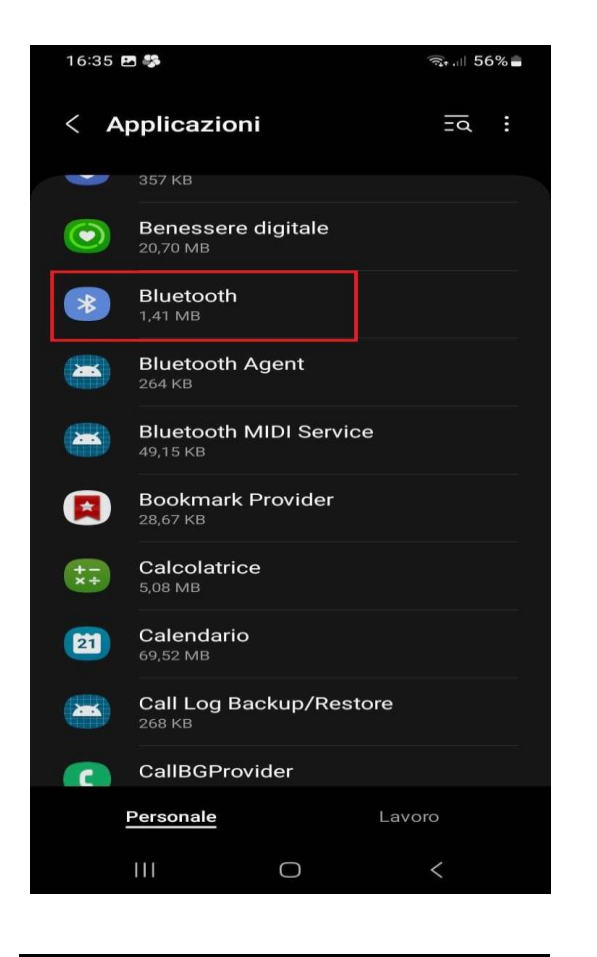

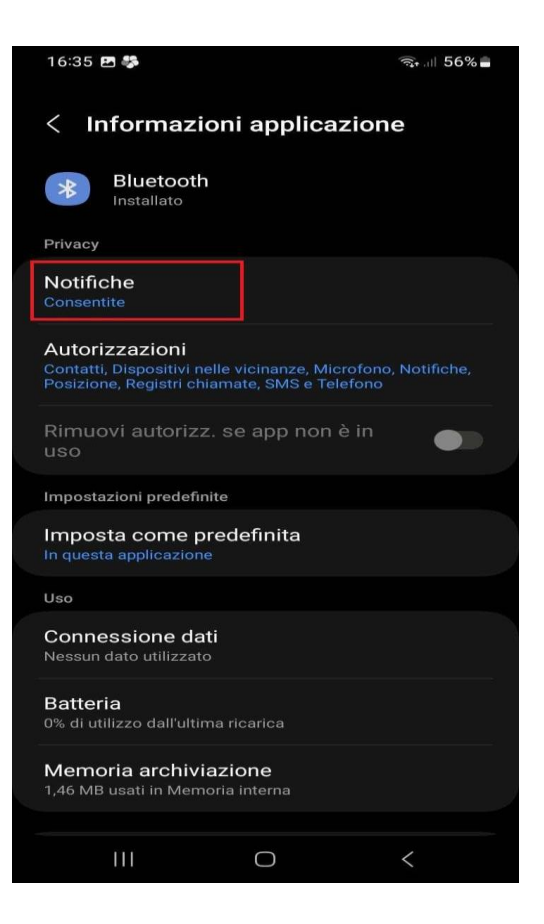

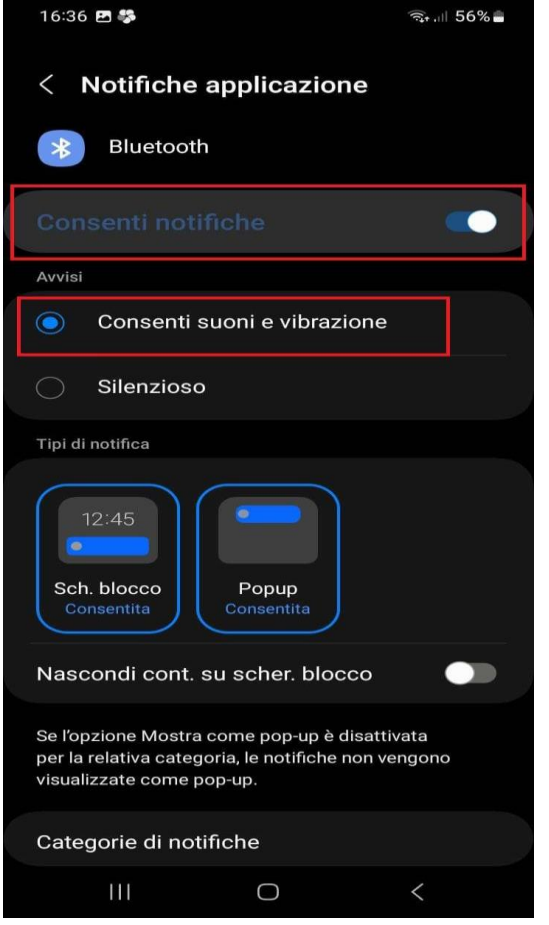

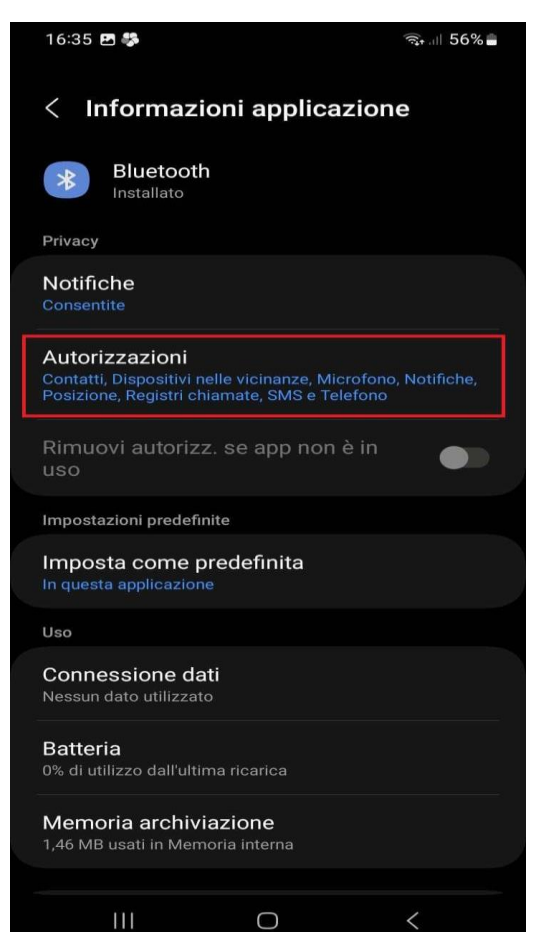

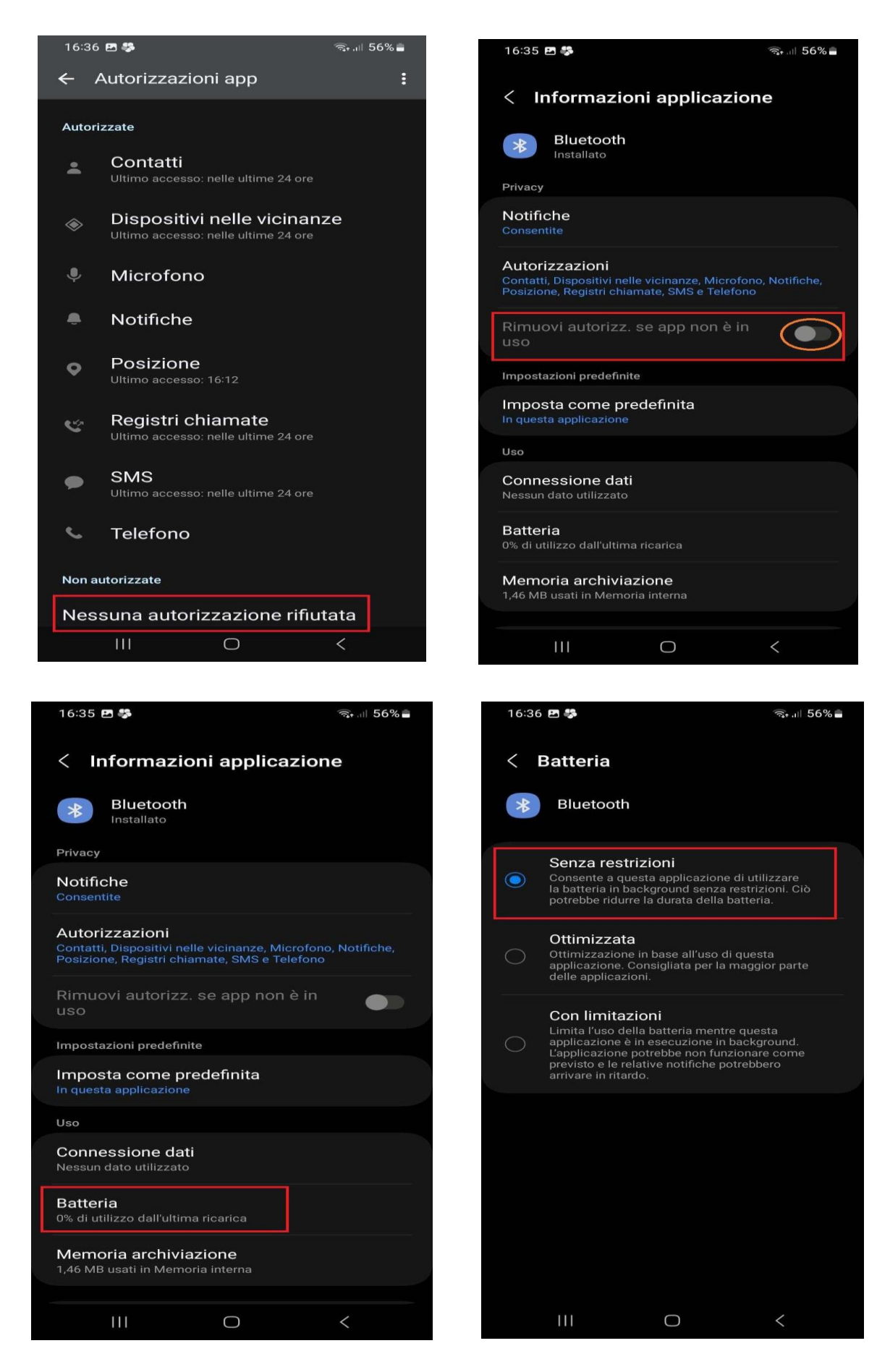

## **Contatti:**

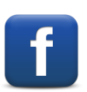

*[Diabete, glicemia a distanza e nuove tecnologie](https://www.facebook.com/groups/nightscout)*